## **Tips for HitBox Creation**

- Creating a HitBox
- Hitbox is to replace "player" Sprite
- Make sure to change conditions from "Player" to "HitBox"

| 4 | Character Sprite Actions   |                                                    |
|---|----------------------------|----------------------------------------------------|
| 5 | ★ HitBox is on floor       | No actions                                         |
|   | 1 HitBox is moving         | Do =1 to the number of current animation of Player |
|   | 2 🕼 🕂 HitBox is moving     | Do =0 to the number of current animation of Player |
| 6 | <u> H</u> itBox is jumping | Do =2 to the number of current animation of Player |
| 7 | <u>s</u> HitBox is falling | Do =2 to the number of current animation of Player |

 HitBox will have Platform Character behavior and the following conditions

| Hit Box to Character Sprite   |                                                         |  |
|-------------------------------|---------------------------------------------------------|--|
| At the beginning of the scene | / Hide the object HitBox                                |  |
| No conditions                 | Do =HitBox.X()-20;=HitBox.Y() to the position of Player |  |
| Character Sprite Actions      |                                                         |  |

Make sure HitBox is aligned over the Character Sprite

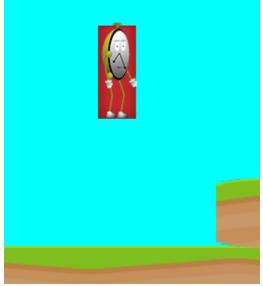